## 浙江省 2020 年 10 月高等教育自学考试

# 网 站建设与网页设计试题

## 课程代码:06627

1. 请考生按规定用笔将所有试题的答案涂、写在答题纸上。

2. 答题前,考生务必将自己的考试课程名称、姓名、准考证号用黑色字迹的签字笔或钢笔 填写在答题纸规定的位置上。

## 选择题部分

#### 注意事项:

每小题选出答案后,用 2B 铅笔把答题纸上对应题目的答案标号涂黑。 如需改动,用橡皮 擦干净后,再选涂其他答案标号。 不能答在试题卷上。

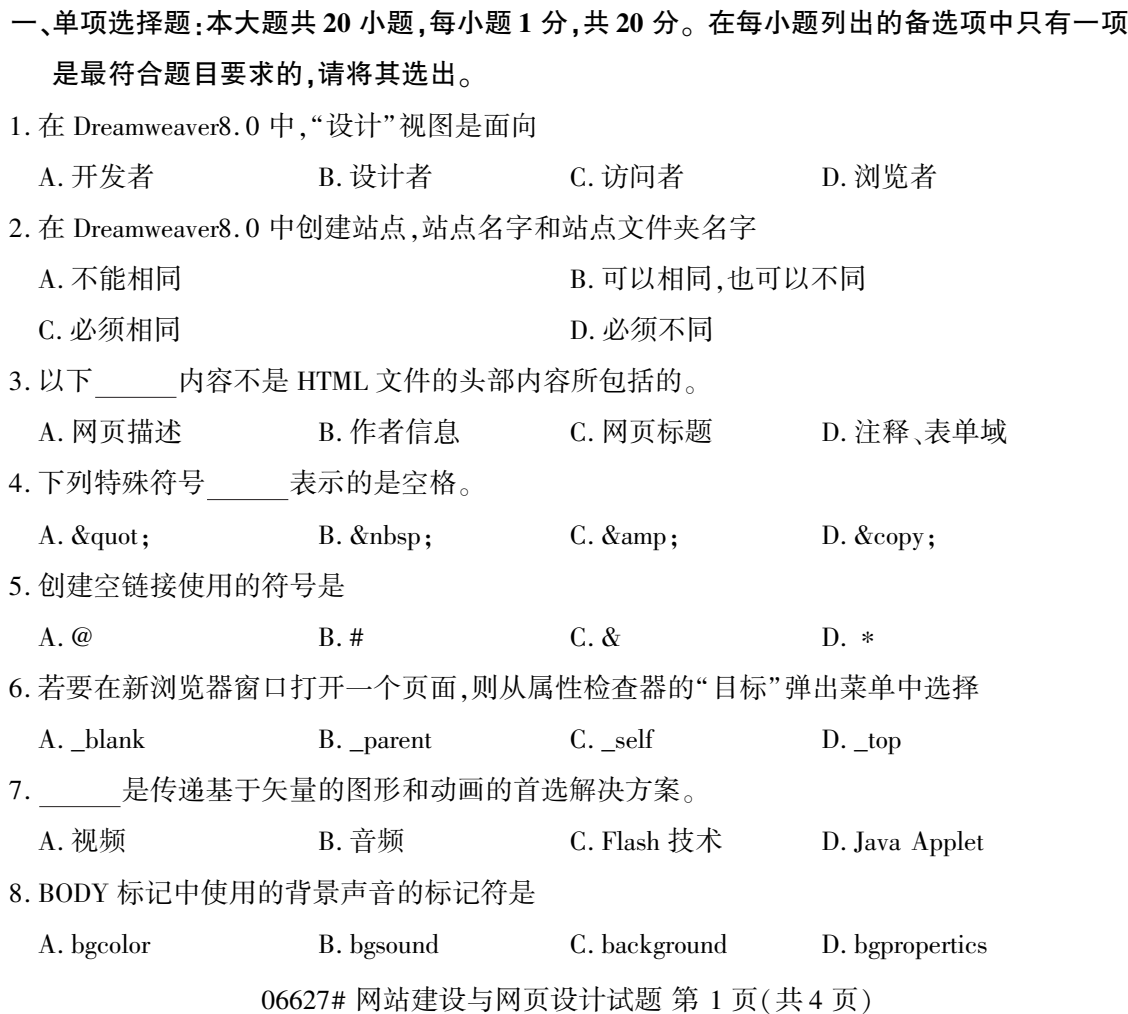

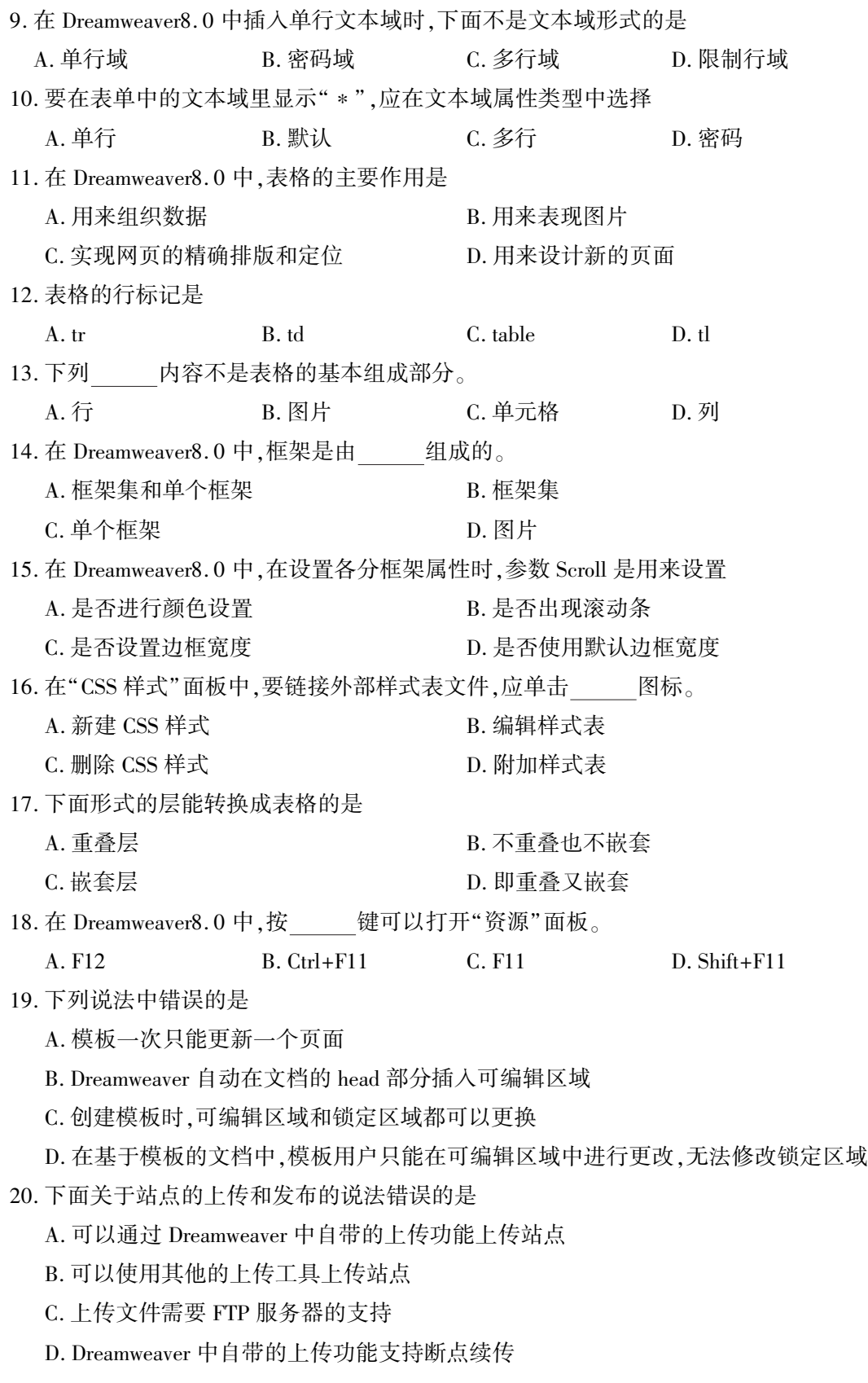

06627# 网站建设与网页设计试题 第 2 页(共 4 页)

- 二、多项选择题:本大题共 5 小题,每小题 2 分,共 10 分。 在每小题列出的备选项中至少有两 项是符合题目要求的,请将其选出,错选、多选或少选均无分。
- 21. 下面关于在 Dreamweaver 中应用 Flash 动画的说法正确的是
	- A. Flash 将声音、图像和动画等内容加到一个文件中
	- B. 文件比较小适合在网络上传播
	- C. Flash 在 Dreamweaver 的编辑状态下可以预览动画
	- D. Flash 文件只有在浏览器中才能播放
	- E. Flash 的导出文件格式为 SWF

## 22. 下列可以创建表格的是

- A. 单击[插入]菜单,选择[表格]命令
- B. 单击常用面板中的"表格"按钮
- C. 直接按 Ctrl+Alt+T
- D. 单击[文件]菜单,选择[表格]命令
- E. 直接按 Ctrl+Alt+I
- 23. 下列关于行为的说法,正确的是
	- A. 行为即是事件,事件就是行为
	- B. 行为是时间和动作的组合
	- C. 行为是 Dreamweaver8. 0 预置的 JavaScript 程序库
	- D. 通过行为可以改变对象属性、打开浏览器和播放音乐
	- E. 行为由动作和事件两部分组成
- 24. 可以用 方式进行网页的布局。

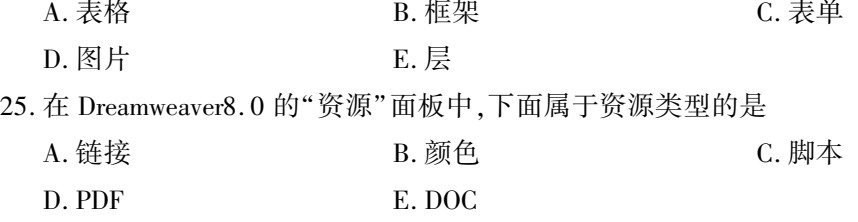

## 非选择题部分

#### 注意事项:

用黑色字迹的签字笔或钢笔将答案写在答题纸上,不能答在试题卷上。

#### 三、名词解释题:本大题共 3 小题,每小题 5 分,共 15 分。

- 26. 链接
- 27. 域名
- 28. CSS 样式表

## 四、简答题:本大题共 5 小题,每小题 5 分,共 25 分。

29. 简述设置页面属性的作用。

30. 简述如何在网页中使用滚动字幕。

- 31. 简述表单的概念并列举三个常见的表单对象。
- 32. 在 Dreamweaver8.0 中,打开"新建 CSS 样式"对话框有几种方法?

33. 简述 JavaScript 的事件驱动和事件处理机制。

## 五、应用题:本大题共 3 小题,每小题 10 分,共 30 分。

34. Dreamweaver8. 0 中将图像插入到网页中,请写出操作步骤。

35. 什么是浮动框架? 请写出制作浮动框架的操作步骤。

36. 在 Dreamweaver8. 0 中,编辑脚本程序有哪些方法?